Hieronder enkele voorbeelden hoe de terinzagelegging er binnen de bekendmaking op [officielebekendmakingen.nl](https://www.officielebekendmakingen.nl/) uitziet. Er is een verdeling gemaakt tussen 'Handmatig via DROP: externe website of via maatwerk door een softwareleverancier' en 'Handmatig via DROP: uploaden stukken'. Bij beide is het eerste voorbeeld van het raadpegen binnen de reactietermijn. En het tweede voorbeeld is van raadplegen buiten de reactietermijn, waarbij staat aangegeven dat de reactietermijn verlopen is.

## **Handmatig via DROP: externe website of via maatwek door een softwareleverancier**

### Voorbeeld 1: binnen reactiermijn

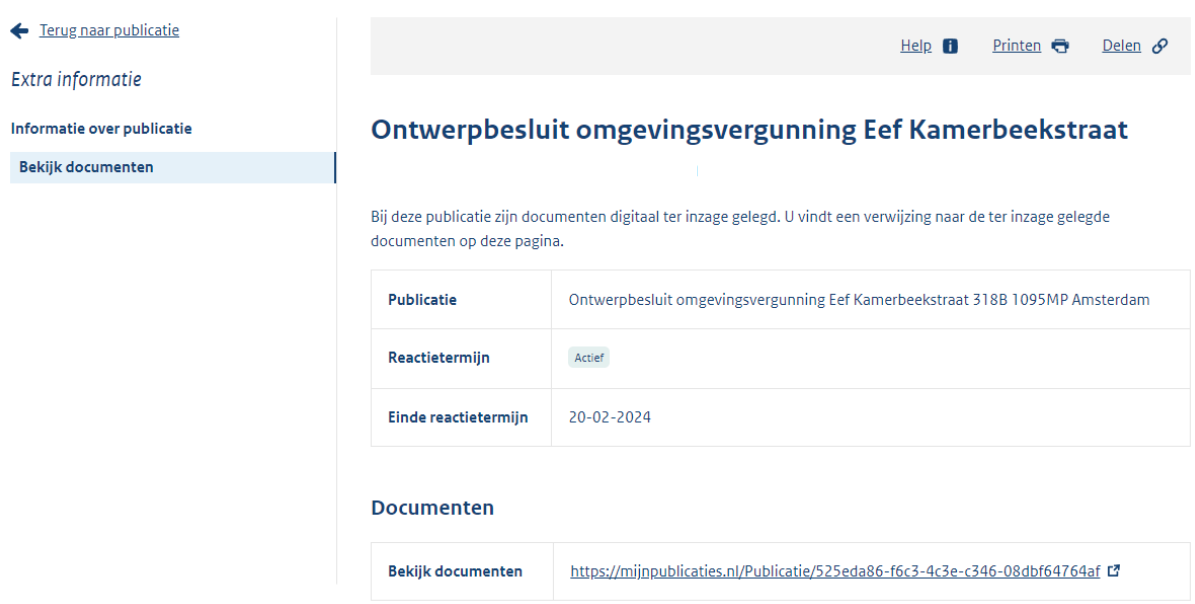

### Voorbeeld 2: na verlopen reactietermijn

- Ferug naar publicatie
- Extra informatie
- Informatie over publicatie
- Bekijk documenten

# Ontwerpbesluit omgevingsvergunning, het verbouwen van een pand en het veranderen van het gebruik tot museum, Nieuwe Markt 18 7411PB Deventer, [DVT00E11083] Deventer E 11083

Help **n** 

Printen  $\bigoplus$  Delen  $\varphi$ 

Bij deze publicatie zijn documenten digitaal ter inzage gelegd. U vindt een verwijzing naar de ter inzage gelegde documenten op deze pagina.

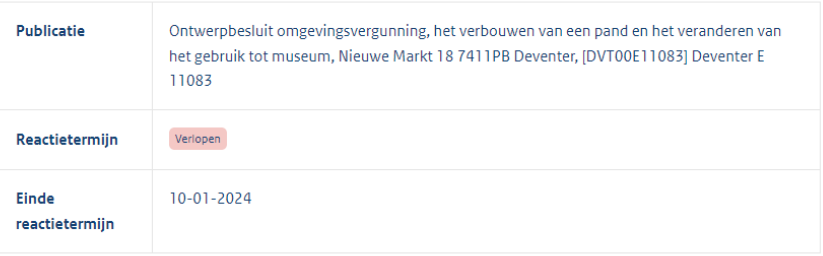

#### **Documenten**

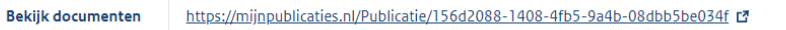

# **Handmatig via DROP: uploaden stukken**

## Voorbeeld 1: binnen reactiermijn

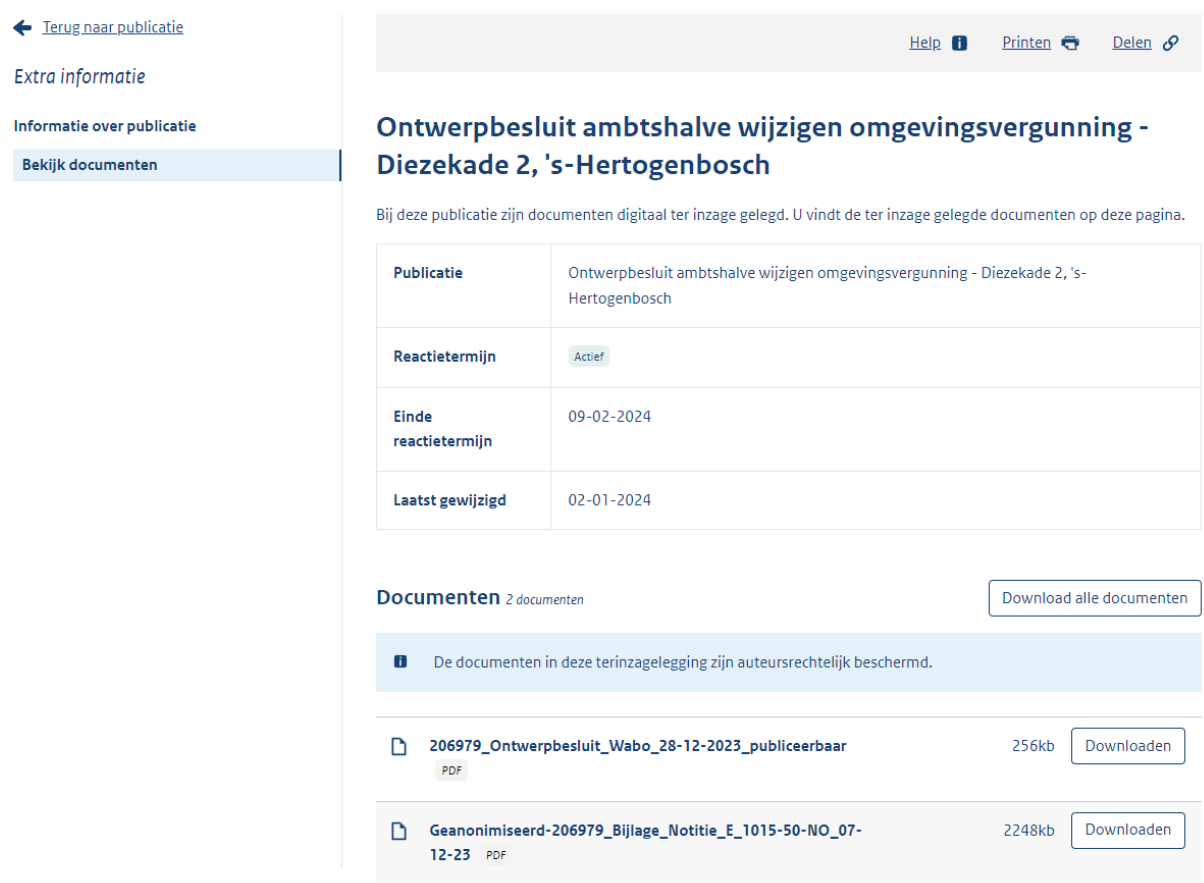

# Voorbeeld 2: na verlopen reactietermijn

- ← Terug naar publicatie
- Extra informatie

Informatie over publicatie

Bekijk documenten

# Ontwerpbeschikking Wet algemene bepalingen omgevingsrecht, Heertjeslaan 2 te Delft

Help **D** Printen  $\overline{G}$  Delen  $\mathscr O$ 

Bij deze publicatie zijn documenten digitaal ter inzage gelegd. U vindt de ter inzage gelegde documenten op deze pagina.

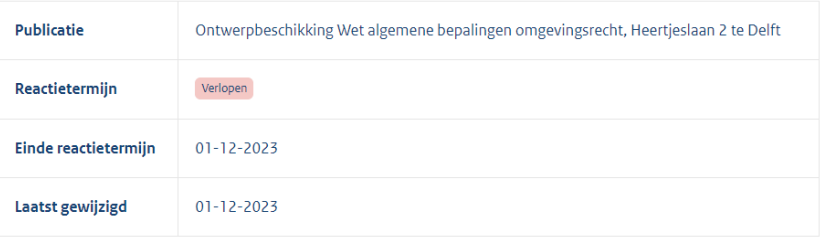

#### Documenten

▲ Er zijn geen documenten in deze terinzagelegging beschikbaar.